# **CamConnect Lite**

# **User Manual - English**

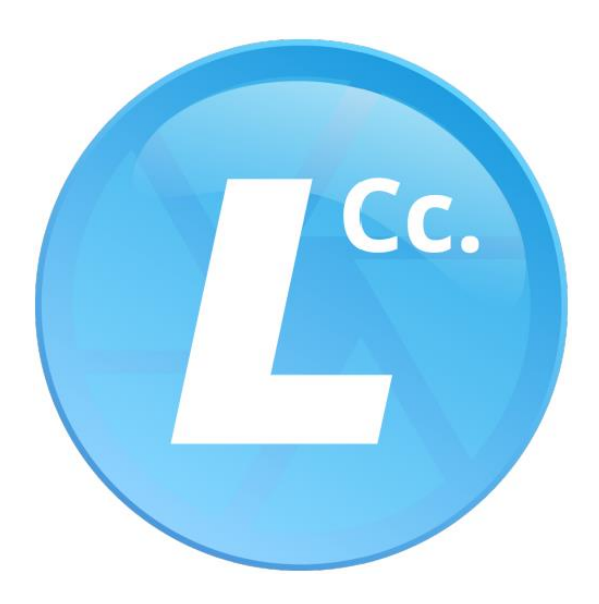

Version: 1.0.3

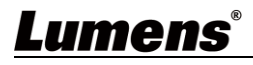

# **Table of Contents**

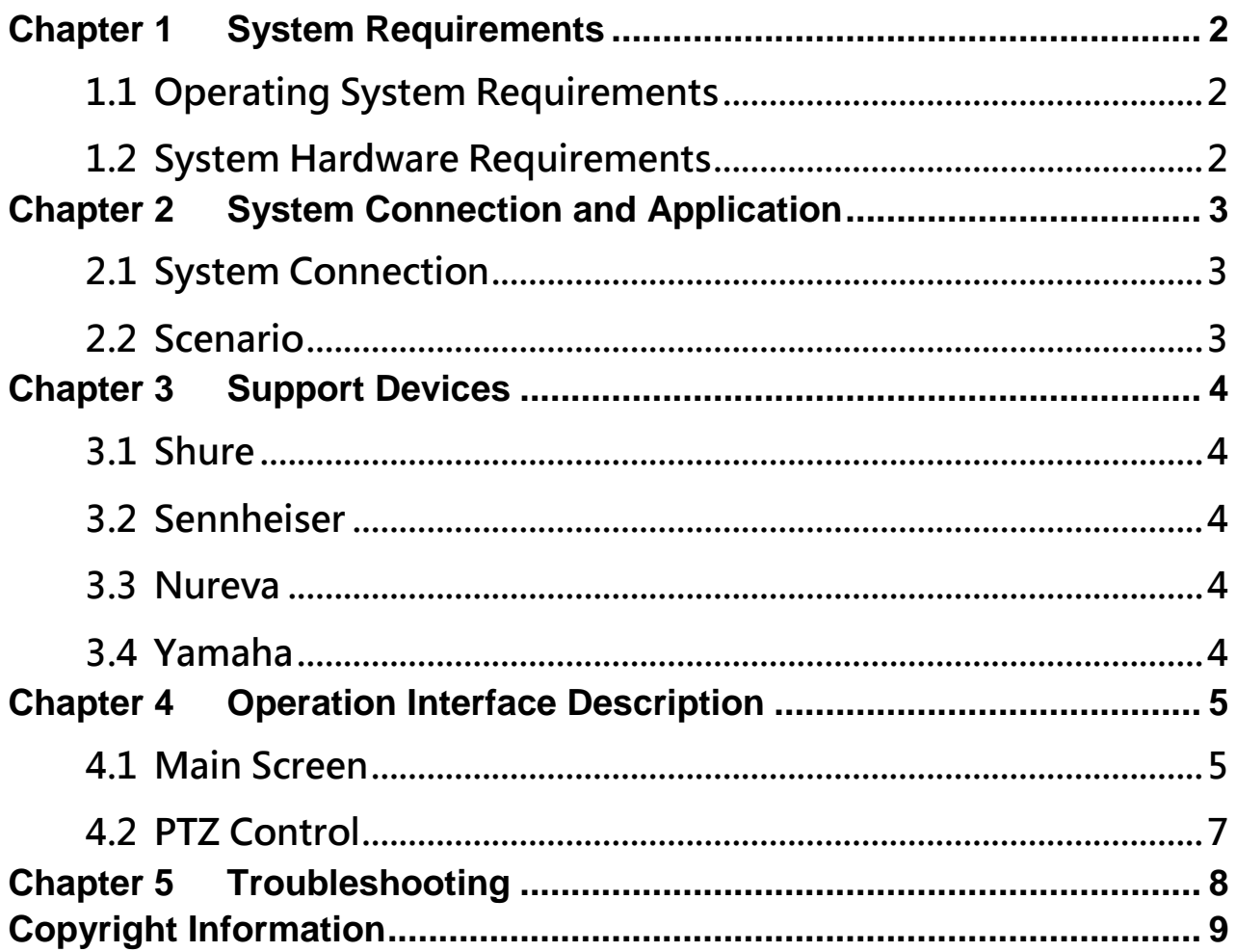

#### <span id="page-2-1"></span><span id="page-2-0"></span>**1.1 Operating System Requirements**

- Windows 10
- Windows 11

#### <span id="page-2-2"></span>**1.2 System Hardware Requirements**

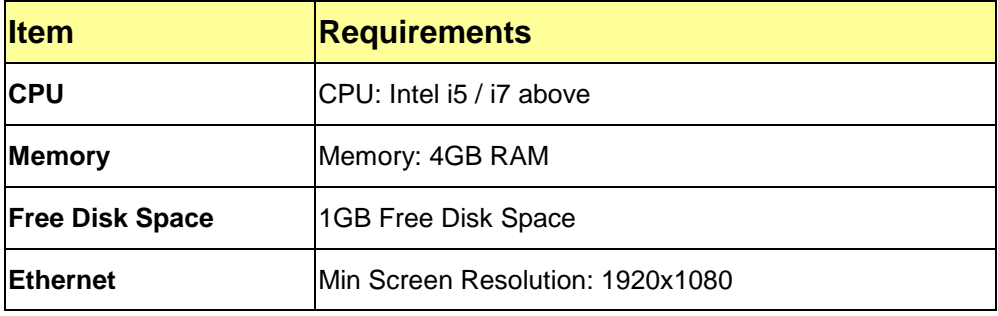

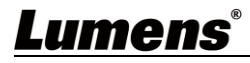

## <span id="page-3-0"></span>**Chapter 2 System Connection and Application**

#### <span id="page-3-1"></span>**2.1 System Connection**

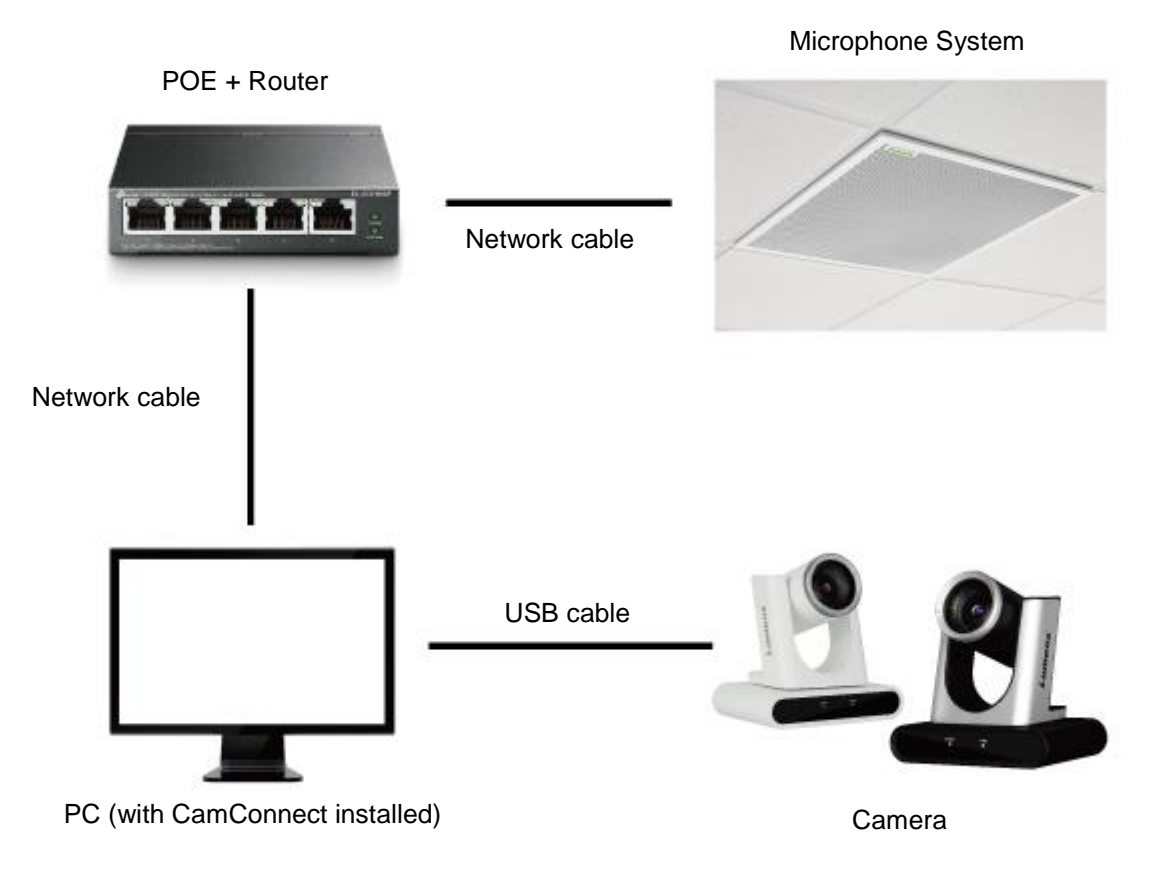

#### <span id="page-3-2"></span>**2.2 Scenario**

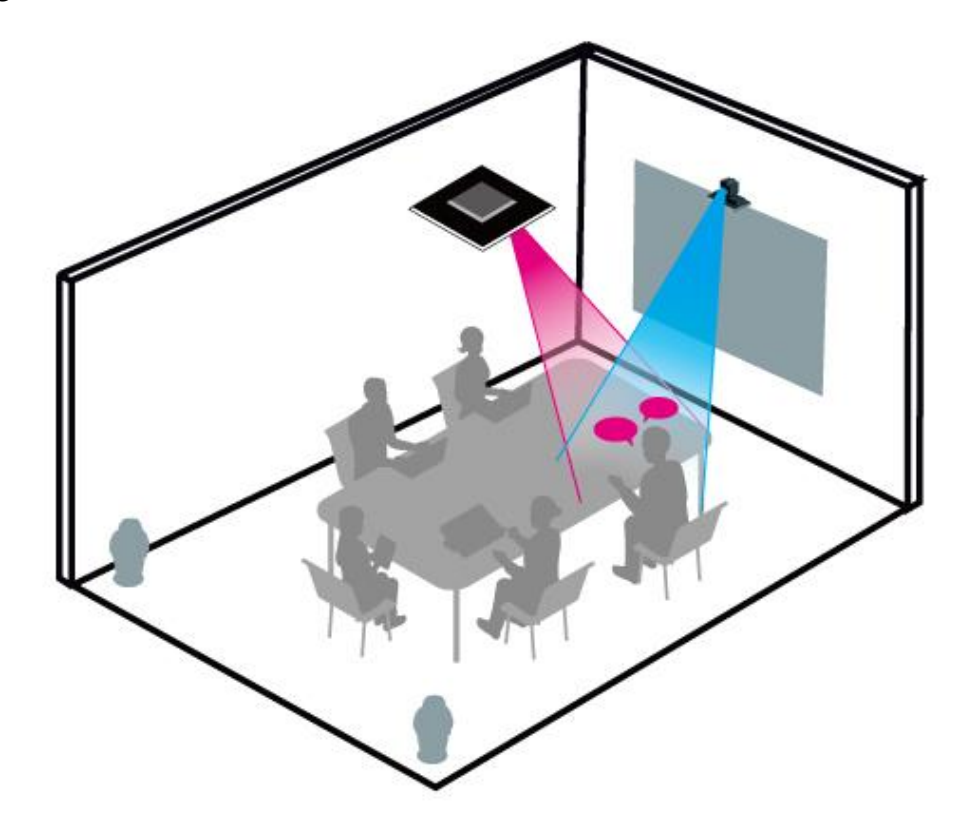

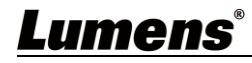

## <span id="page-4-0"></span>**Chapter 3 Support Devices**

#### <span id="page-4-1"></span>**3.1 Shure**

- Shure MXA310 Table Array Microphone
- Shure MXA910 Ceiling Array Microphone
- Shure MXA920 Ceiling Array Microphone

#### <span id="page-4-2"></span>**3.2 Sennheiser**

■ Sennheiser TeamConnect Ceiling 2 (TCC2) Ceiling Microphone

**<Note>** When using TCC2 with CamConnect, please set and configure the channels on the Sennheiser Control Cockpit software first.

CamConnect is divided into 8 equal parts according to Senheisser's horizontal angle of view. They correspond to CamConnect Array Azimuth 1 to 8.

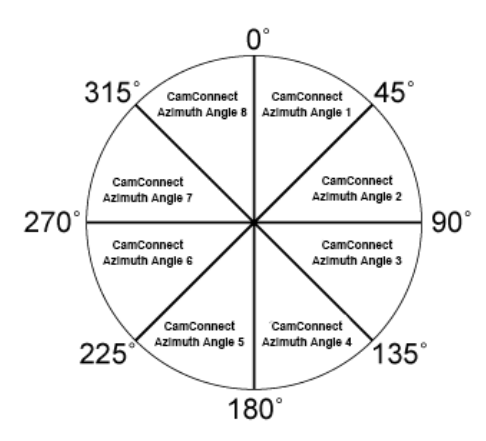

If the forbidden area is enabled on the Sennheiser Control Cockpit software, the corresponding position of CamConnect will also be affected. Example: If the forbidden area is set to 0° to 60°, the audio signal from 0° to 45° of CamConnect Array Azimuth 1 and 45° to 60° of Array Azimuth 2 will be ignored.

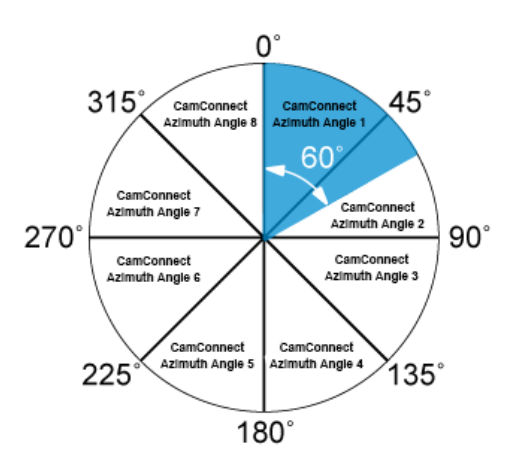

#### <span id="page-4-3"></span>**3.3 Nureva**

**HDL300 Audio Conferencing System** 

#### <span id="page-4-4"></span>**3.4 Yamaha**

■ Yamaha RM-CG Ceiling Array Microphone

## <span id="page-5-1"></span><span id="page-5-0"></span>**Chapter 4 Operation Interface Description**

## **4.1 Main Screen**

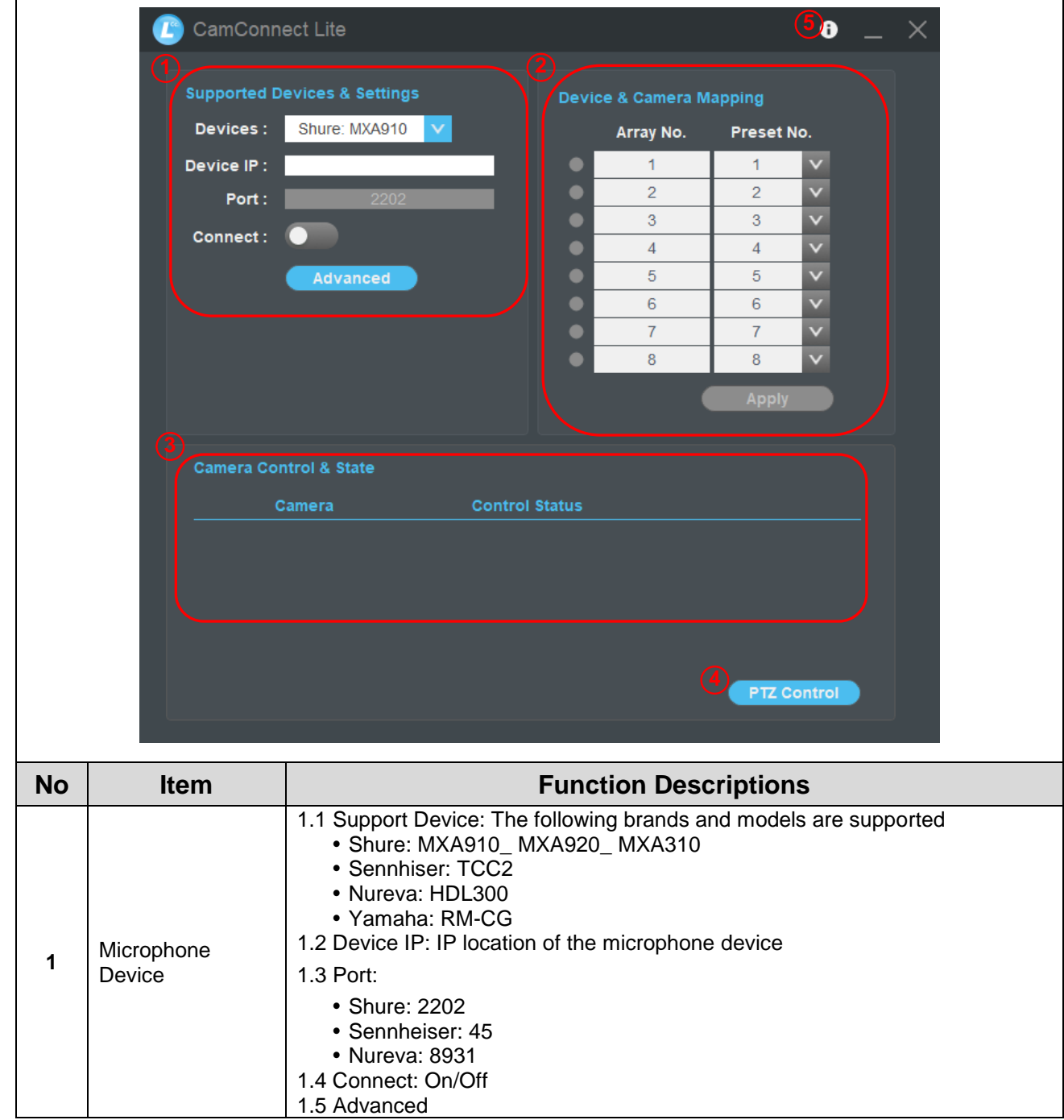

٦

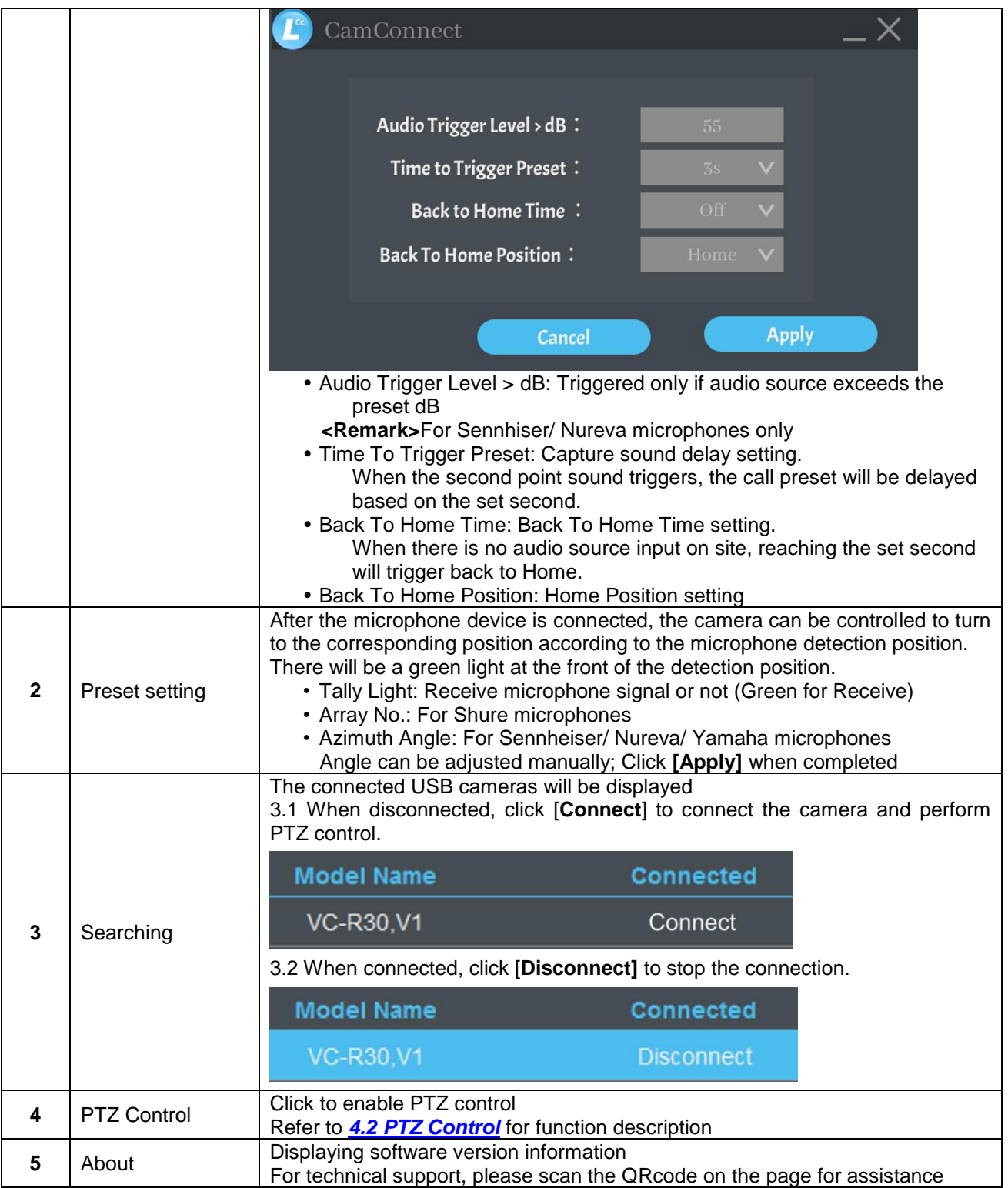

#### <span id="page-7-0"></span>**4.2 PTZ Control**

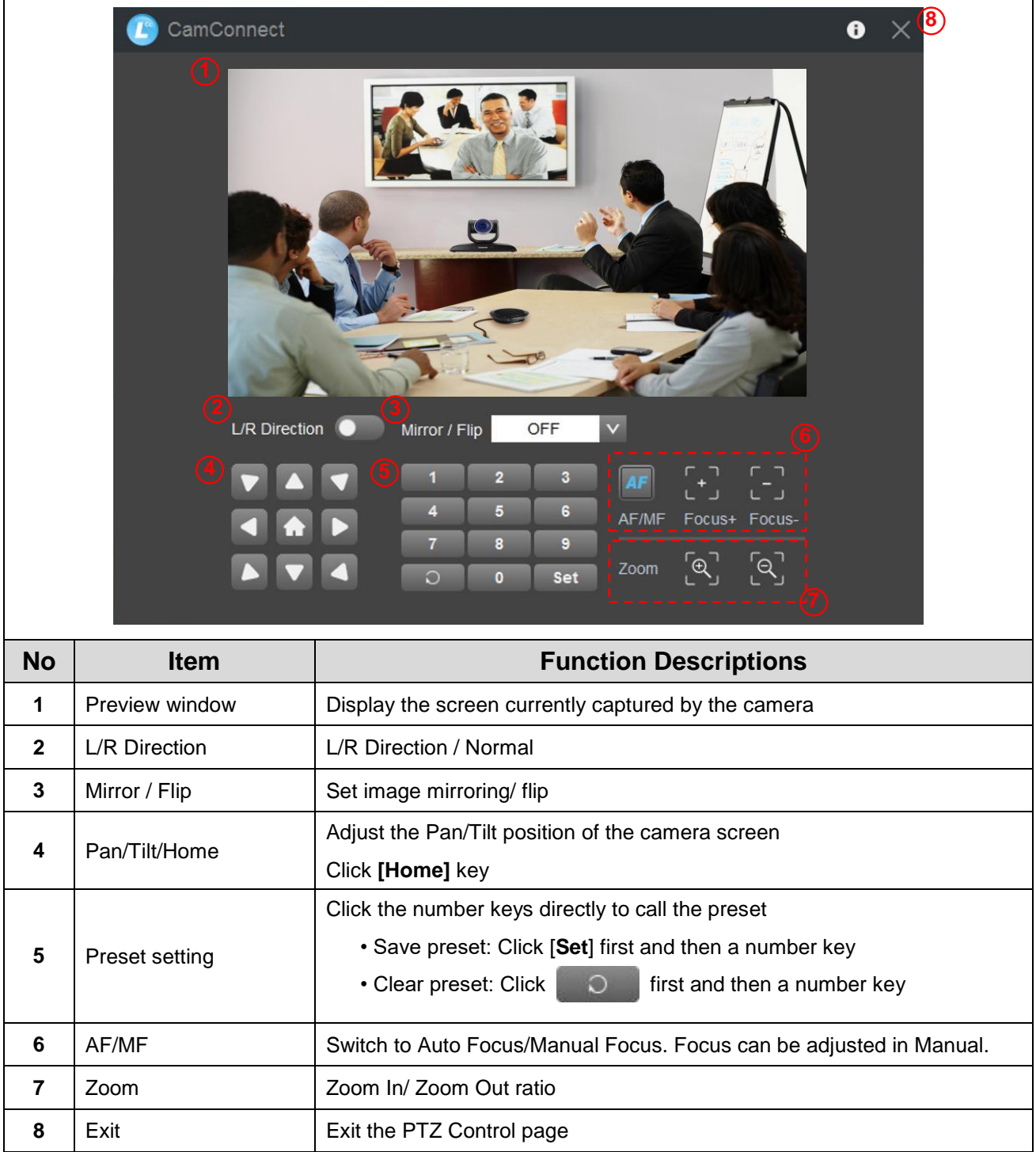

## <span id="page-8-0"></span>**Chapter 5 Troubleshooting**

This chapter describes problems you may encounter while using Lumens CamConnect. If you have questions, please refer to related chapters and follow all the suggested solutions. If the problem still occurred, please contact your distributor or the service center.

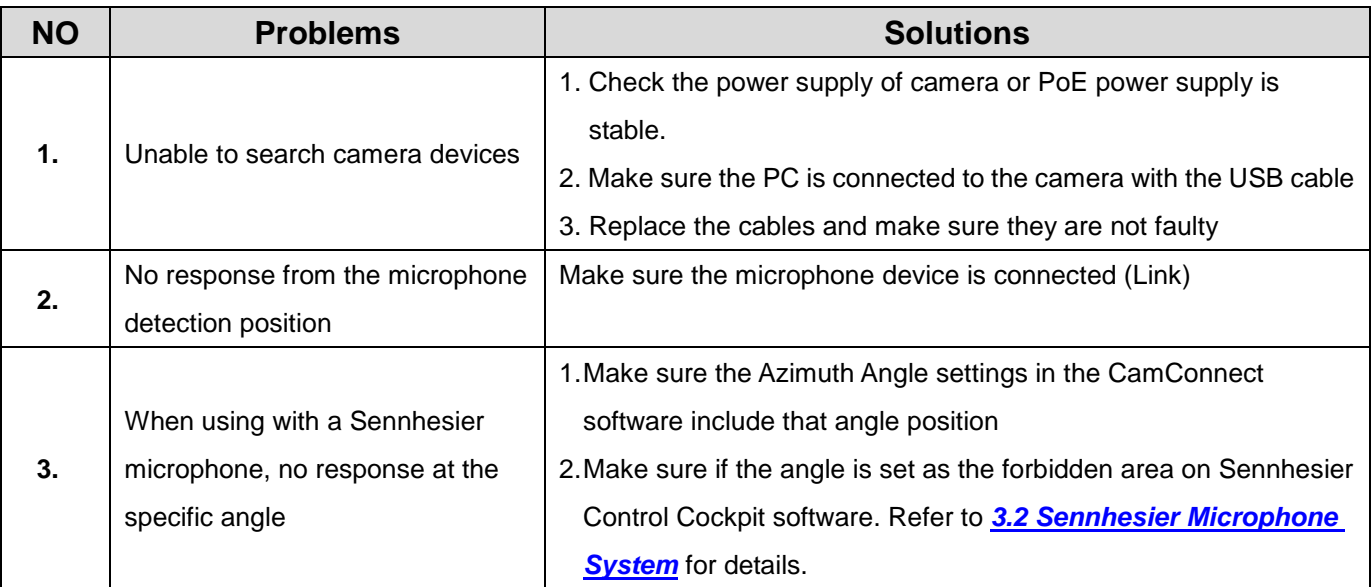

## <span id="page-9-0"></span>**Copyright Information**

Copyrights © Lumens Digital Optics Inc. All rights reserved.

Lumens is a trademark that is currently being registered by Lumens Digital Optics Inc.

Copying, reproducing or transmitting this file is not allowed if a license is not provided by Lumens Digital Optics Inc. unless copying this file is for the purpose of backup after purchasing this product.

In order to keep improving the product, the information in this file is subject to change without prior notice.

To fully explain or describe how this product should be used, this manual may refer to names of other products or companies without any intention of infringement.

Disclaimer of warranties: Lumens Digital Optics Inc. is neither responsible for any possible technological, editorial errors or omissions, nor responsible for any incidental or related damages arising from providing this file, using, or operating this product.